# **Bedienungsanleitung**

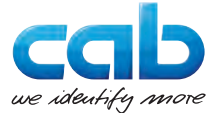

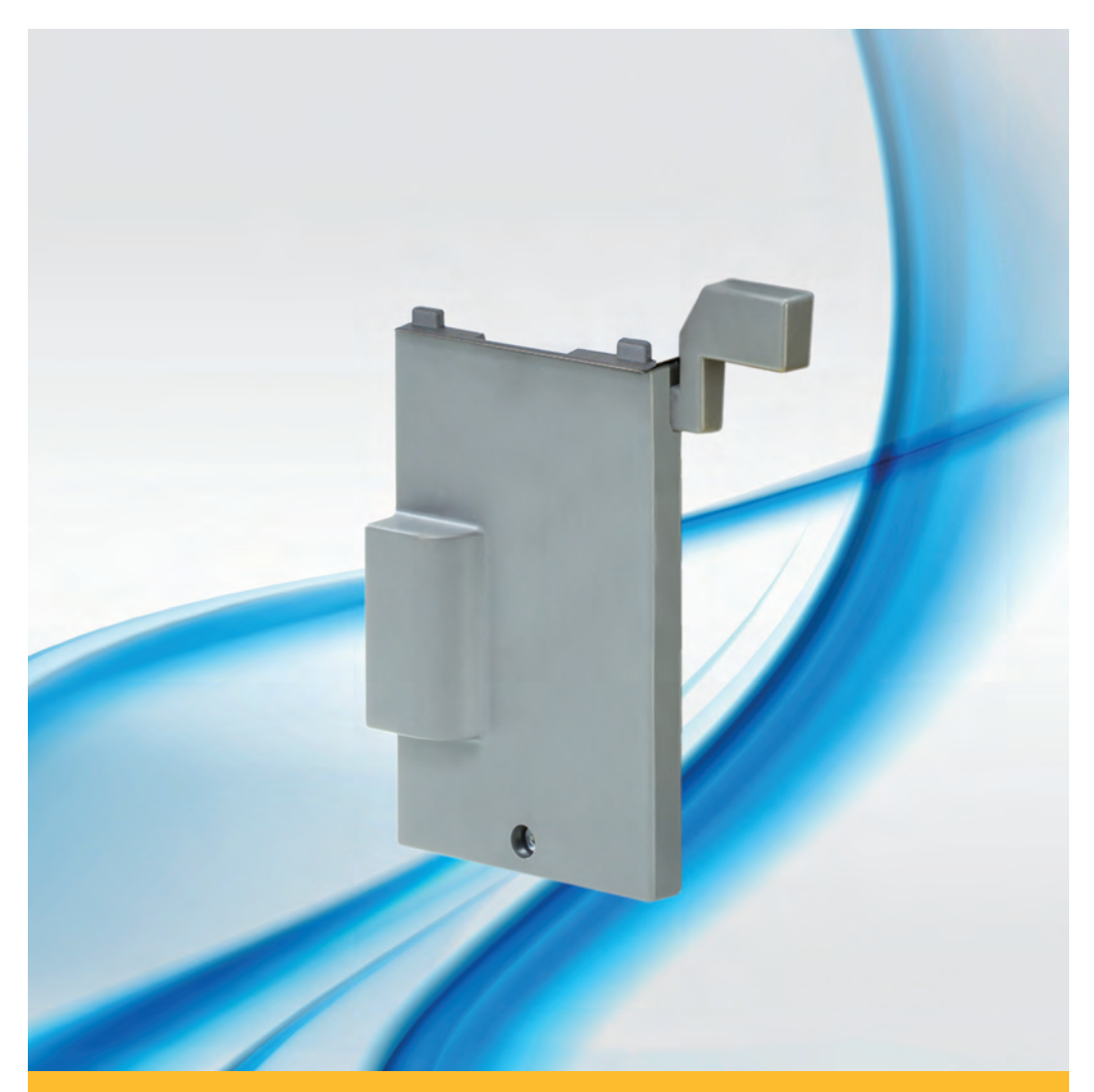

**Spendeadapter / Spendelichtschranke PS5 / PS6 / PS6V / PS8 / PS9**

## **2 2 Bedienungsanleitung für folgende Produkte**

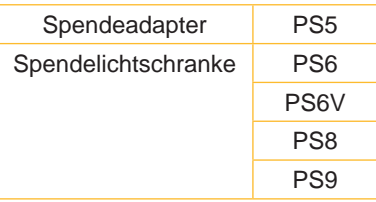

**Ausgabe:** 10/2017 - Art.-Nr. 9008897

#### **Urheberrecht**

Diese Dokumentation sowie Übersetzungen hiervon sind Eigentum der cab Produkttechnik GmbH & Co KG.

Das Reproduzieren, Verarbeiten, Vervielfältigen oder Verbreiten im Ganzen oder in Teilen zu anderen Zwecken als der Verfolgung der ursprünglichen bestimmungsgemäßen Verwendung erfordert die vorherige schriftliche Genehmigung der cab.

#### **Redaktion**

Bei Fragen oder Anregungen bitte an cab Produkttechnik GmbH & Co KG Adresse Deutschland wenden.

#### **Aktualität**

Durch die ständige Weiterentwicklung der Geräte können Abweichungen zwischen der Dokumentation und dem Gerät auftreten.

Die aktuelle Ausgabe ist zu finden unter www.cab.de .

#### **Geschäftsbedingungen**

Lieferungen und Leistungen erfolgen zu den Allgemeinen Verkaufsbedingungen der cab.

#### **Deutschland**

cab Produkttechnik GmbH & Co KG

Postfach 1904 D-76007 Karlsruhe Wilhelm-Schickard-Str. 14 D-76131 Karlsruhe

Telefon +49 721 6626-0 Telefax +49 721 6626-249

www.cab.de info@cab.de

#### **Frankreich**

cab technologies s.a.r.l. F-67350 Niedermodern

www.cab.de/fr info.fr@cab.de **USA**

Téléphone +33 388 722 501 Phone +1 978 649 0293 cab Technology Inc. Tyngsboro MA, 01879

> www.cab.de/us info.us@cab.de

#### **Asien**

cab Technology Co., Ltd. 希爱比科技股份有限公司 Junghe, Taipei, Taiwan Phone +886 2 8227 3966

www.cab.de/tw info.asia@cab.de

**China**  cab (Shanghai)Trading Co., Ltd.<br>包持(上海)贸易有限公司 Phone +86 21 6236-3161

www.cab.de/cn info.cn@cab.de

## **Inhaltsverzeichnis**

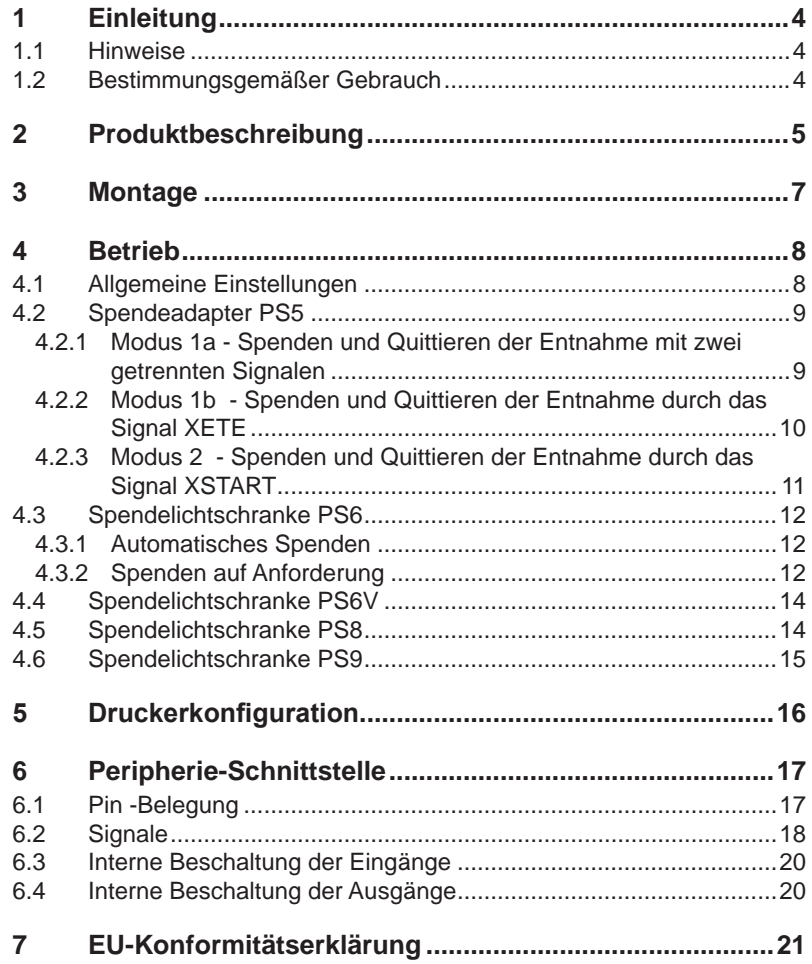

## <span id="page-3-0"></span>**4 4 1 Einleitung**

#### **1.1 Hinweise**

Wichtige Informationen und Hinweise sind in dieser Dokumentation folgendermaßen gekennzeichnet:

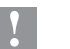

#### **! Achtung!**

**Macht auf mögliche Sachbeschädigung oder einen Qualitätsverlust aufmerksam.**

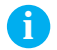

## **i Hinweis!**

**Ratschläge zur Erleichterung des Arbeitsablaufs oder Hinweis auf wichtige Arbeitsschritte.**

- **Handlungsanweisung**
- Verweis auf Kapitel, Position, Bildnummer oder Dokument.
- \* Option (Zubehör, Peripherie, Sonderausstattung).
- Zeit Darstellung in Display / Monitor.

#### **1.2 Bestimmungsgemäßer Gebrauch**

- Die Geräte sind ausschließlich als Option für die Drucker der A+-Serie zum Spenden vom Hersteller zugelassenen Materialien bestimmt. Eine andersartige oder darüber hinausgehende Benutzung ist nicht bestimmungsgemäß. Für aus missbräuchlicher Verwendung resultierende Schäden haftet der Hersteller/Lieferant nicht; das Risiko trägt allein der Anwender.
- Zur bestimmungsgemäßen Verwendung gehört auch das Beachten der Bedienungsanleitung.

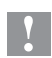

#### **! Achtung!**

**Die Nutzung des Spendeadapters / der Spendelichtschranke erfordert ein für den Spendebetrieb ausgelegtes Druckermodell (A+/xxxP).**

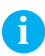

**i Hinweis! Alle Dokumentationen sind aktuell auch im Internet abrufbar.**

#### <span id="page-4-0"></span>**2 Produktbeschreibung 5**

<span id="page-4-1"></span>Im Spendebetrieb werden Druckaufträge in Zyklen mit folgenden Phasen aufgeteilt:

- Ein Etikett wird bedruckt, weitestgehend vom Trägermaterial abgelöst und in der Spendeposition bereit gestellt. Danach wird der Druckbetrieb unterbrochen.
- Das Etikett wird aus der Spendeposition entnommen. Anschließend wird bei entsprechender Druckereinstellung ein Rücktransport des Etikettenmaterials ausgeführt, bei dem die Vorderkante des nächsten Etiketts vor die Druckzeile zurück transportiert wird.

Dieser Zyklus wiederholt sich bis zum Ende des Druckauftrags.

Die Möglichkeiten zur Steuerung des Spendevorgangs sind vom verwendeten PS-Typ abhängig.

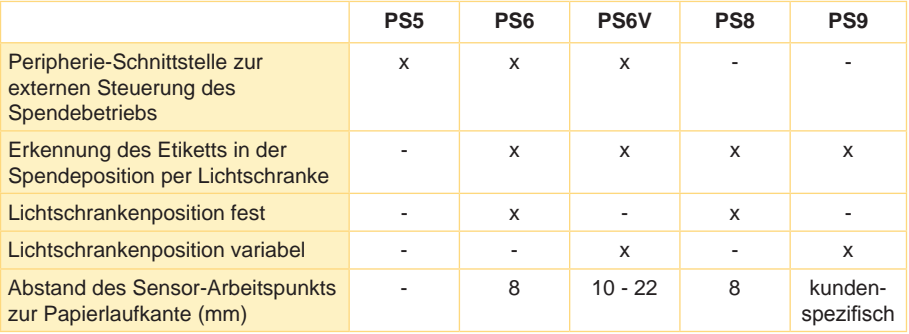

Tabelle 1 Funktionen

# **6 6 2 [Produktbeschreibung](#page-4-1)**

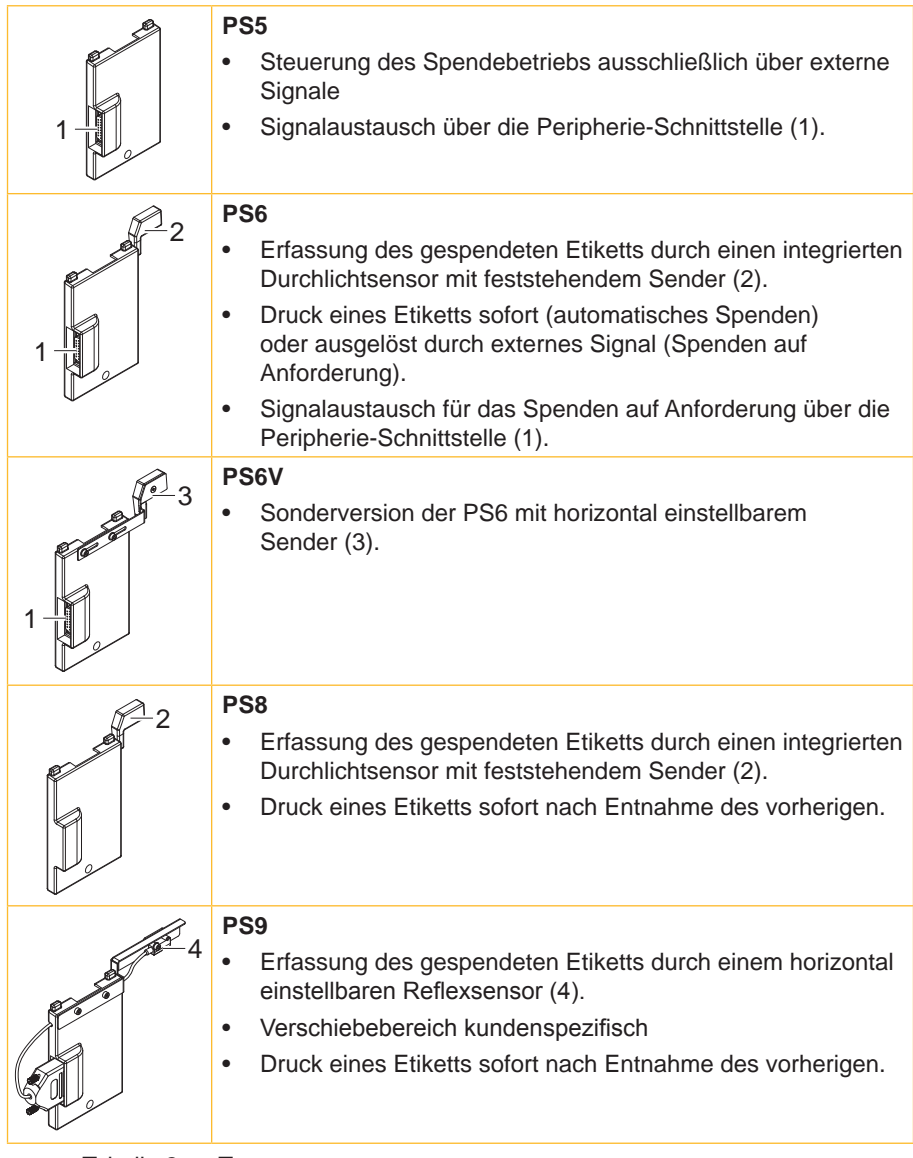

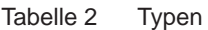

#### <span id="page-6-0"></span>**3 Montage**

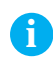

**i Hinweis! Bewahren Sie die Originalverpackung für spätere Transporte auf.**

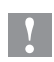

#### **! Achtung!**

**Beschädigung und Funktionsstörung durch Staub oder Feuchtigkeit.**

▶ Spendelichtschranke nur an sauberen und trockenen Orten **betreiben.**

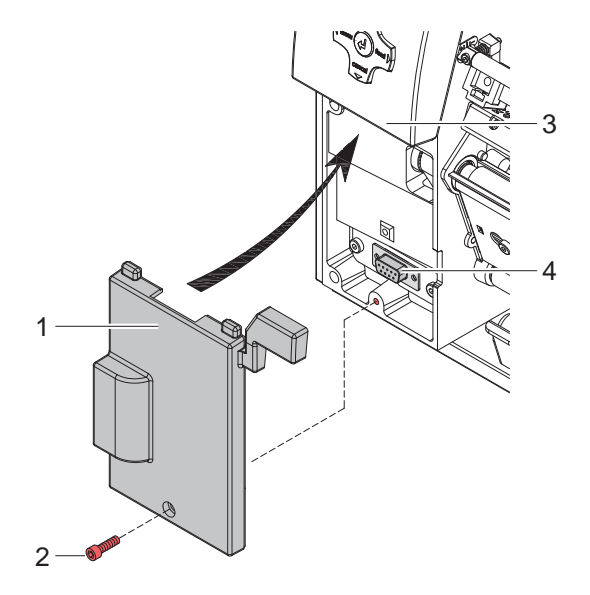

Bild 1 Montage eines Spendemoduls

- $\blacktriangleright$  Drucker ausschalten.
- $\triangleright$  Spendemodul (1) mit den oberen Führungen unter das Bedienfeld (3) schieben.
- ▶ Spendemodul an den Drucker andrücken und darauf achten, dass der SUB-D9-Stecker des Spendemoduls in die Peripherie-Schnittstelle (4) des Druckers geführt wird.
- $\triangleright$  Spendemodul mit Schraube (2) sichern.

## <span id="page-7-0"></span>**8 4 Betrieb 8**

### **4.1 Allgemeine Einstellungen**

- <span id="page-7-1"></span>▶ In der Software Modus "Spenden" aktivieren. In der Direktprogrammierung erfolgt dies über den "P"-Befehl.  $\triangleright$  Programmieranleitung Drucker.
- $\triangleright$  Spendeparameter konfigurieren  $\triangleright$  [5. Druckerkonfiguration](#page-15-1)

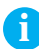

**i Hinweis! Die Einstellung der Spendeparameter am Drucker ist nur bei installierten Spendeadapter oder Spendelichtschranke möglich.**

Auf der Rückseite der Module befindet sich ein Jumpersystem mit vier Steckplätzen JP1 - JP4 und einem Jumper.

- ▶ Beim PS5 Jumperposition zur Auswahl der Betriebsart anpassen.
- Bei PS6, PS6V und PS8 Jumper auf JP4 belassen.
- Bei PS9 Jumper auf JP1 belassen.

## <span id="page-8-0"></span>**4 [Betrieb](#page-7-1) 9**

### **4.2 Spendeadapter PS5**

Der Spendeadapter PS5 kann in drei Betriebsarten betrieben werden.

Diese Betriebsarten sind mit dem auf der Leiterplatte befindlichen Jumper einzustellen und durch die externe Schaltung zu realisieren.

#### **4.2.1 Modus 1a - Spenden und Quittieren der Entnahme mit zwei getrennten Signalen**

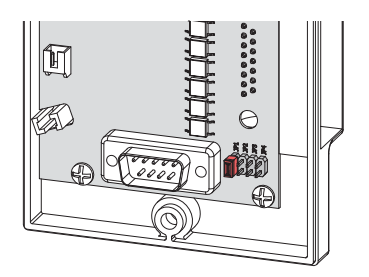

Bild 2 Jumper auf Position **JP1**

- $\blacktriangleright$  Druckauftrag absenden.
- Signal XSTART aktivieren. Das erste Etikett wird gedruckt und in die Spendeposition transportiert.
- $\blacktriangleright$  Etikett aus Spendeposition entnehmen.
- ▶ Entnahme des Etiketts durch das Signal XETE quittieren.
- ▶ Signal XSTART auslösen, um nächstes Etikett zu drucken.

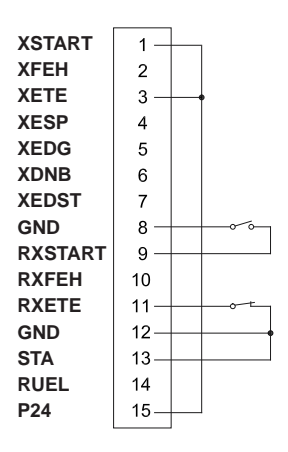

Bild 3 Externe Mindestbeschaltung der Peripherie-Schnittstelle für Modus 1a

## <span id="page-9-0"></span>**10 4 [Betrieb](#page-7-1) 10**

**4.2.2 Modus 1b - Spenden und Quittieren der Entnahme durch das Signal XETE**

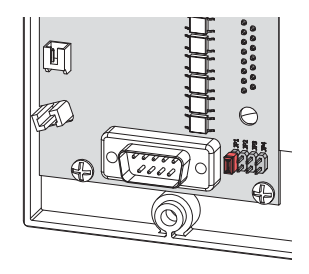

Bild 4 Jumper auf Position **JP1**

- $\triangleright$  Das Signal XSTART permanent aktiv halten. Dies kann durch eine Verbindung zwischen Pin 1 (XSTART) mit Pin 15 (P24) und Pin 8 (GND) mit Pin 9 (RXSTART) realisiert werden.
- $\blacktriangleright$  Druckauftrag absenden. Das erste Etikett wird gedruckt und in die Spendeposition transportiert.
- $\blacktriangleright$  Etikett entnehmen.
- X Entnahme durch Aktivierung des Signals **XETE** quittieren. Das nächste Etikett wird gedruckt und in die Spendeposition transportiert.

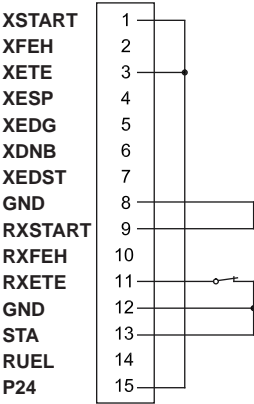

Bild 5 Externe Mindestbeschaltung der Peripherie-Schnittstelle für Modus 1b

## <span id="page-10-0"></span>**4 [Betrieb](#page-7-1) 11**

#### **4.2.3 Modus 2 - Spenden und Quittieren der Entnahme durch das Signal XSTART**

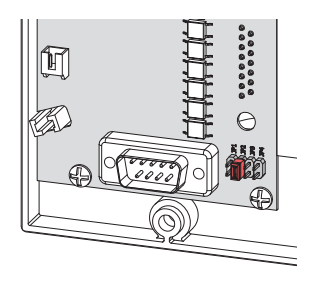

Bild 6 Jumper auf Position **JP2**

- $\blacktriangleright$  Druckauftrag absenden.
- ▶ Signal XSTART aktivieren und aktiv halten. Das erste Etikett wird gedruckt und in die Spendeposition transportiert.
- $\blacktriangleright$  Etikett entnehmen.
- X Entnahme durch Deaktivierung des Signals **XSTART** quittieren.
- ▶ Durch erneute Aktivierung von XSTART nächsten Zyklus starten.

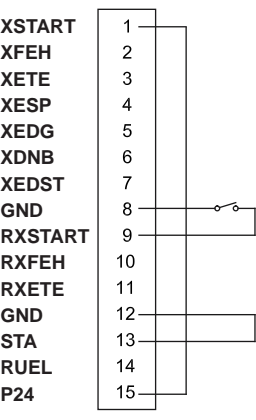

Bild 7 Externe Mindestbeschaltung der Peripherie-Schnittstelle für Modus 2

## <span id="page-11-0"></span>**12 4 [Betrieb](#page-7-1) 12**

#### **4.3 Spendelichtschranke PS6**

<span id="page-11-1"></span>Der Spendelichtschranke PS6 kann in zwei Betriebsarten betrieben werden.

Diese Betriebsarten sind abhängig vom Vorhandensein und der Art der externen Beschaltung. Der Jumper muss auf Position JP4 stehen.

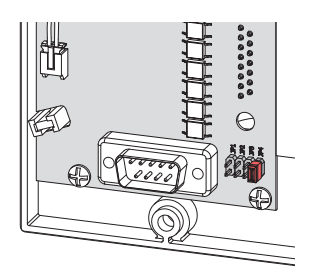

Bild 8 Jumper auf Position **JP4**

#### **4.3.1 Automatisches Spenden**

Die Spendelichtschranke wird ohne externe Beschaltung installiert und ist sofort betriebsbereit.

- $\blacktriangleright$  Druckauftrag absenden. Das erste Etikett wird gedruckt und in die Spendeposition transportiert.
- $\blacktriangleright$  Etikett entnehmen. Das nächste Etikett wird gedruckt und gespendet.

#### **4.3.2 Spenden auf Anforderung**

Eine externe Steuerung liefert nach Entnahme des Etiketts das Signal XSTART zum Druck und Spenden des neuen Etiketts.

Um diese Betriebsart zu realisieren muss eine Verbindung zwischen Pin 13 (STA) und Pin 12 (GND) hergestellt werden.

- $\blacktriangleright$  Druckauftrag absenden.
- Signal XSTART aktivieren. Das erste Etikett wird gedruckt und in die Spendeposition transportiert.
- $\blacktriangleright$  Etikett entnehmen.
- ▶ Signal XSTART auslösen, um nächstes Etikett zu drucken.

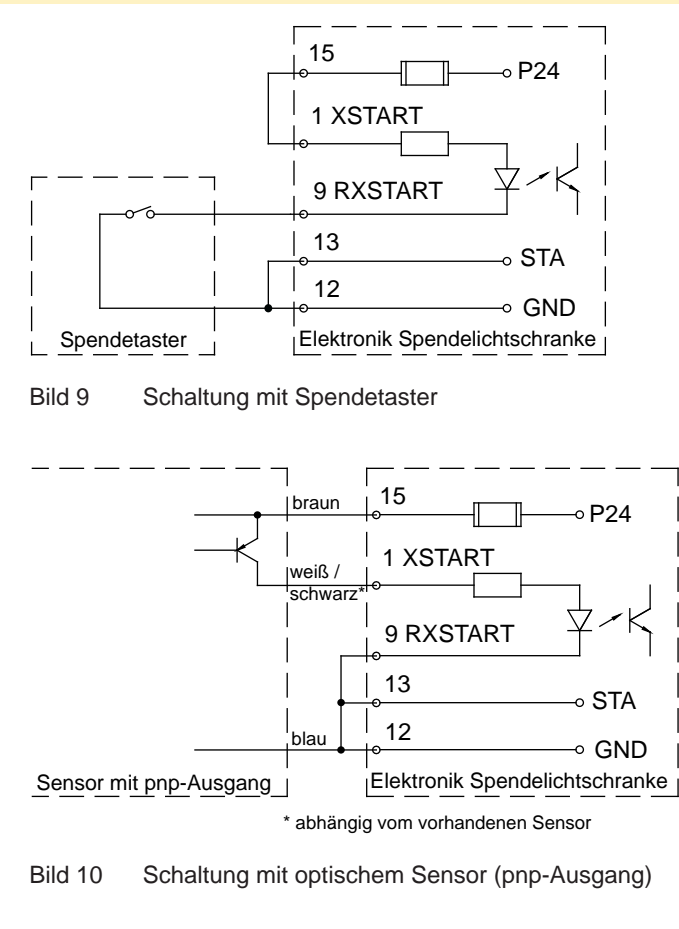

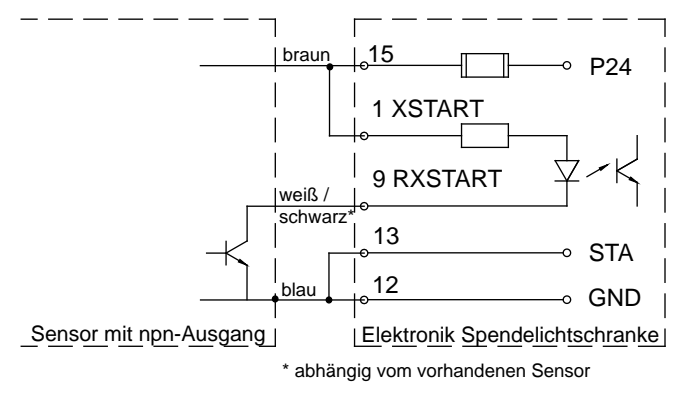

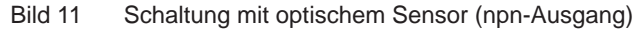

#### <span id="page-13-0"></span>**14 14 4 [Betrieb](#page-7-1)**

## **4.4 Spendelichtschranke PS6V**

Die Spendelichtschranke PS6V ist eine Sonderversion der PS6 mit verschiebbarem Sender des Durchlichtsensors.

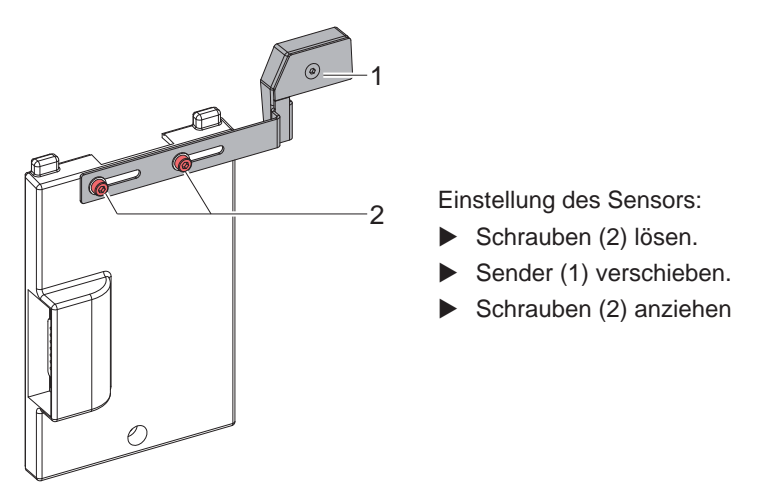

Bild 12 Einstellung des Sensors

Alle Beschreibungen zur PS6 im Abschnitt [4.3](#page-11-1) gelten uneingeschränkt auch für PS6V.

## **4.5 Spendelichtschranke PS8**

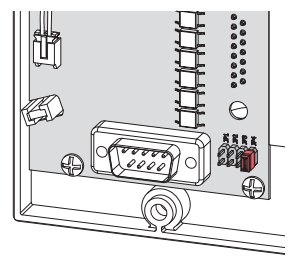

Bild 13 Jumper auf Position **JP4**

Die Spendelichtschranke ist sofort betriebsbereit.

- $\blacktriangleright$  Druckauftrag absenden. Das erste Etikett wird gedruckt und in die Spendeposition transportiert.
- $\blacktriangleright$  Etikett entnehmen. Das nächste Etikett wird gedruckt und gespendet.

## <span id="page-14-0"></span>**4 [Betrieb](#page-7-1)**

## **4.6 Spendelichtschranke PS9**

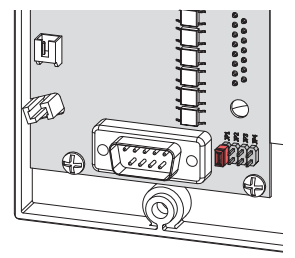

Bild 14 Jumper auf Position **JP1**

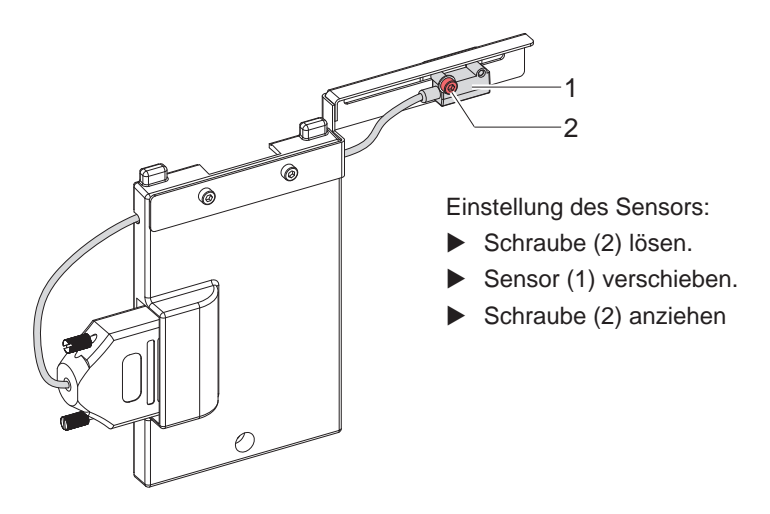

Bild 15 Einstellung des Sensors

Die Spendelichtschranke ist sofort betriebsbereit.

- $\blacktriangleright$  Druckauftrag absenden. Das erste Etikett wird gedruckt und in die Spendeposition transportiert.
- $\blacktriangleright$  Etikett entnehmen. Das nächste Etikett wird gedruckt und gespendet.

## <span id="page-15-0"></span>**16 5 Druckerkonfiguration 16**

#### **Geräteeinstellungen**

- <span id="page-15-1"></span> $\blacktriangleright$  Taste menu drücken.
- X Einstellungen > Geräteeinst. wählen.

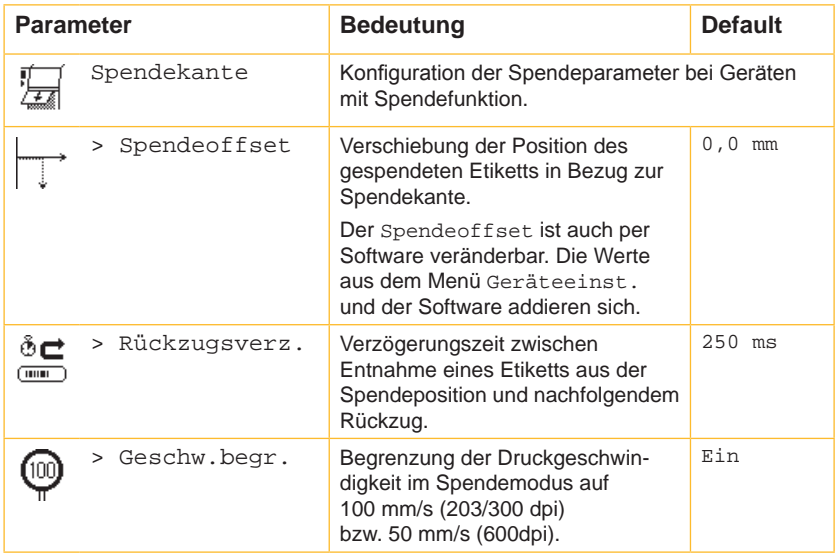

Tabelle 3 Parameter des Menüs Einstellungen > Geräteeinst. > Spendekante

**Druckparameter** 

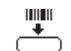

- $\blacktriangleright$  Taste menu drücken.
- X Einstellungen > Druckparam. wählen.

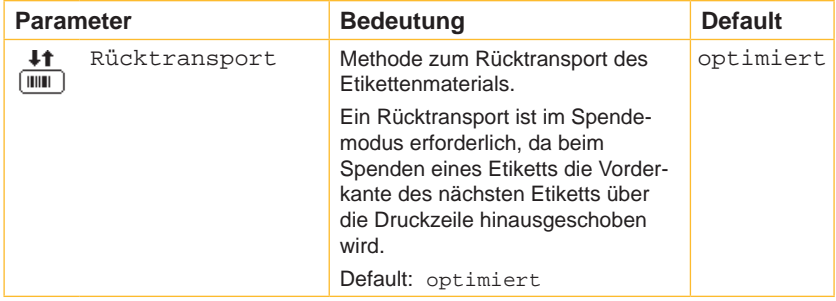

Tabelle 4 Parameter des Menüs Einstellungen > Druckparam. > Rücktransport

## <span id="page-16-0"></span>**Periphere-Schnittstelle 17**

# **6.1 Pin-Belegung**

<span id="page-16-1"></span>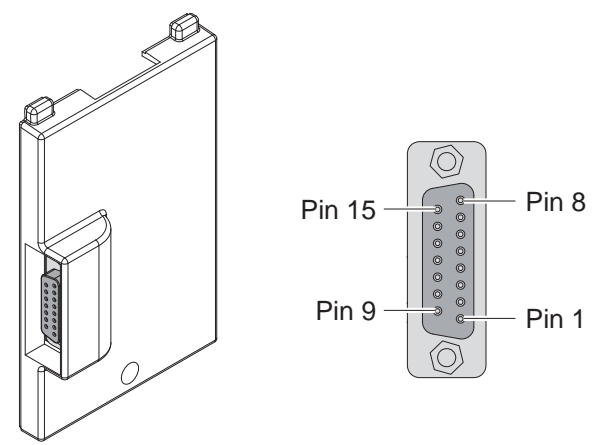

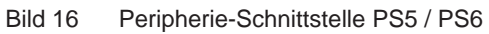

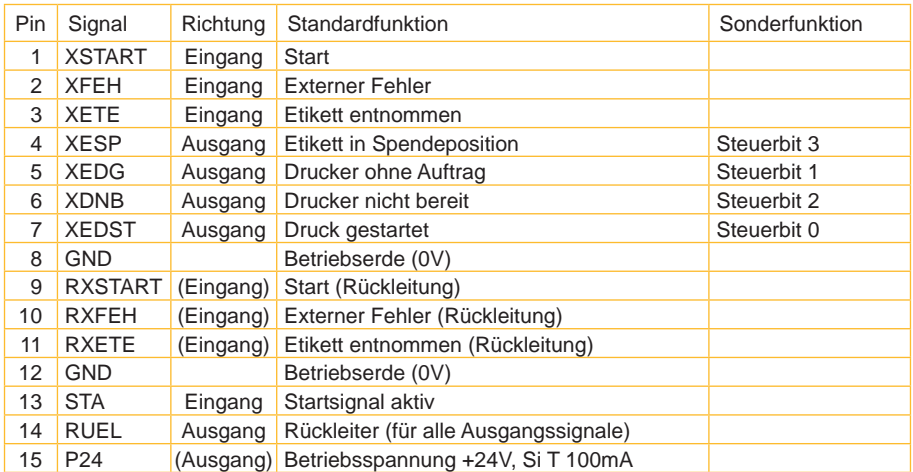

Tabelle 5 Pin-Belegung Peripherie-Schnittstelle

## <span id="page-17-0"></span>**18 6 [Periphere-Schnittstelle](#page-16-1) 18**

## **6.2 Signale**

**i Hinweis! Es werden die Standardfunktionen der Signale beschrieben. Weiterführende Informationen zu den Sonderfunktionen Programmieranleitung Drucker**

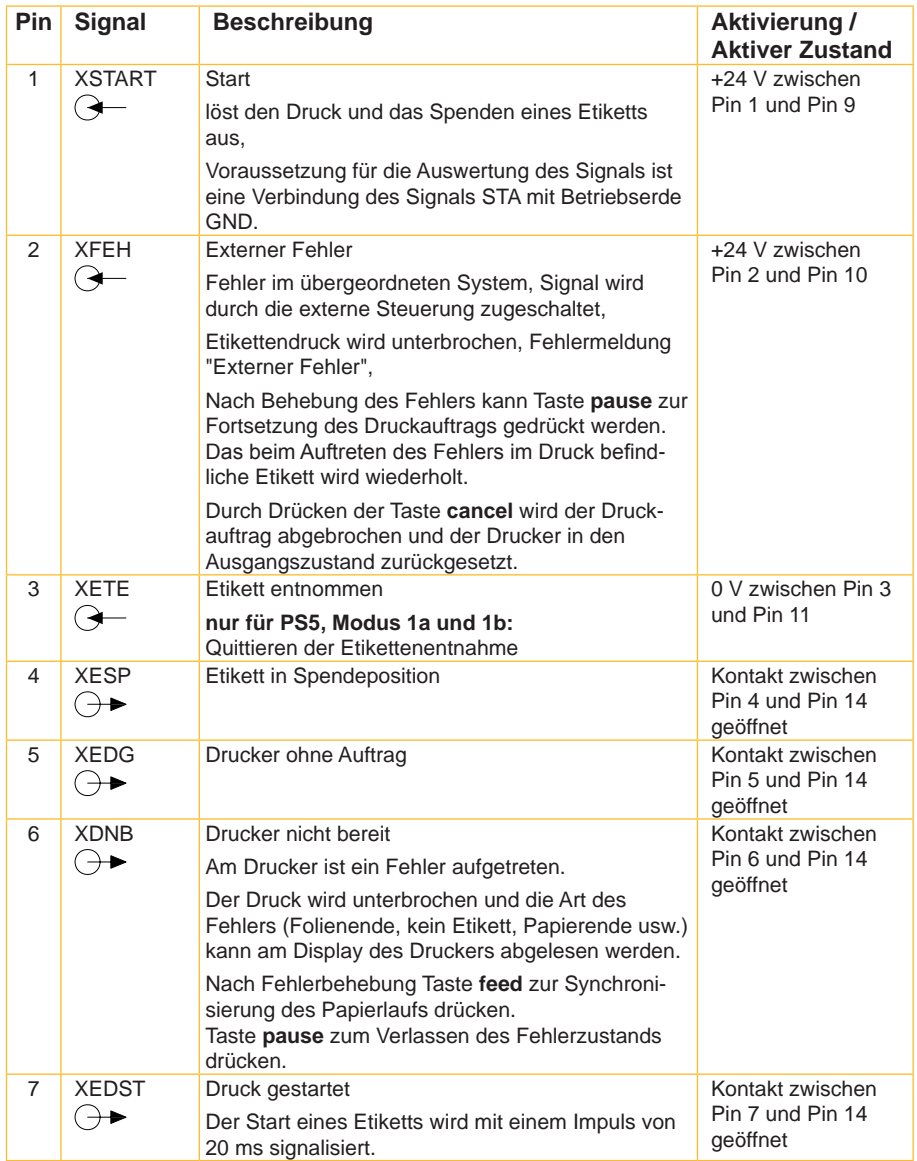

# **6 [Periphere-Schnittstelle](#page-16-1)**

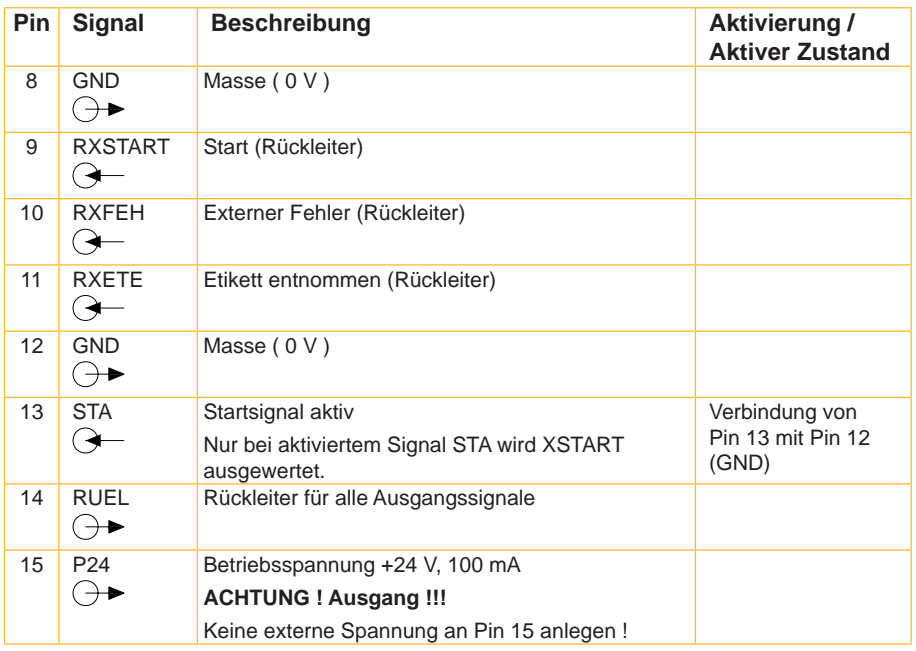

Tabelle 6 Signale der Peripherie-Schnittstelle PS5, PS6

## <span id="page-19-0"></span>**20 20 6 [Periphere-Schnittstelle](#page-16-1)**

#### **6.3 Interne Beschaltung der Eingänge**

Die Eingänge **XSTART**, **XFEH** und **XETE** sind für eine Spannung von 24 V im Eingangskreis ausgelegt.

Zu jedem Signal **X(Signalart)** wird eine separate Rückleitung **RX(Signalart)** über den Steckverbinder geführt.

Es ergeben sich folgende Signalpaare:

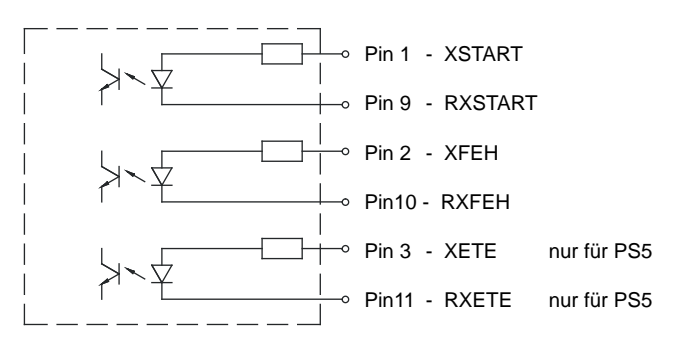

Bild 17 Interne Beschaltung der Eingänge

Der Eingang **STA** (Pin 13) ist bei externer Beschaltung mit **GND** (Pin 12) zu verbinden.

### **6.4 Interne Beschaltung der Ausgänge**

Alle Ausgänge werden durch Halbleiterrelais mit dem gemeinsamen Referenzpotenzial RUEL (Pin 14) realisiert.

Die Schaltfunktion der Ausgänge besteht aus dem Öffnen bzw. Schließen der Verbindung zum gemeinsamen Rückleiter RUEL.

$$
U_{\text{max}} = 42 \text{ V} \qquad I_{\text{max}} = 100 \text{ mA}
$$

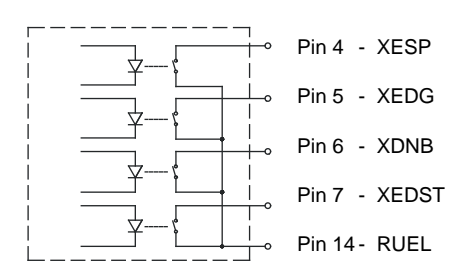

Bild 18 Interne Beschaltung der Ausgänge

## <span id="page-20-0"></span>**7 EU-Konformitätserklärung 21**

Die Spendemodule entsprechen den einschlägigen grundlegenden Sicherheits- und Gesundheitsanforderungen der EU-Richtlinien:

- Richtlinie 2014/30/EU über die elektromagnetische Verträglichkeit
- Richtlinie 2011/65/EU zur Beschränkung der Verwendung bestimmter gefährlicher Stoffe in Elektro- und Elektronikgeräten

#### **EU-Konformitätserklärung**

[https://www.cab.de/media/pushfile.cfm?file=](https://www.cab.de/media/pushfile.cfm?file=3064)3064

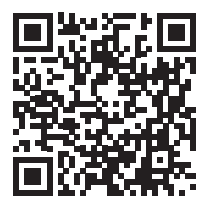